**translation.**

**Fix Me!** 

**This page is not fully translated, yet. Please help completing the**

(remove this paragraph once the translation is finished)

# **Elective Courses and Checking My Studies**

**1.** To find out how many credits you need to get from **Elective Courses**, start by finding the name the Template assigned to your study.

**2.** In menu "Student" [Pic.1](https://uit.opf.slu.cz/_media/navody:is61en.png) pick the "During Studies" in the blue line and then "Check my studies" [Pic.2](https://uit.opf.slu.cz/_media/navody:is32en.png). Alternativně můžete do vyhledávacího pole napsat "moje kontrola" [Obr.3.](https://uit.opf.slu.cz/_media/navody:is34.png)

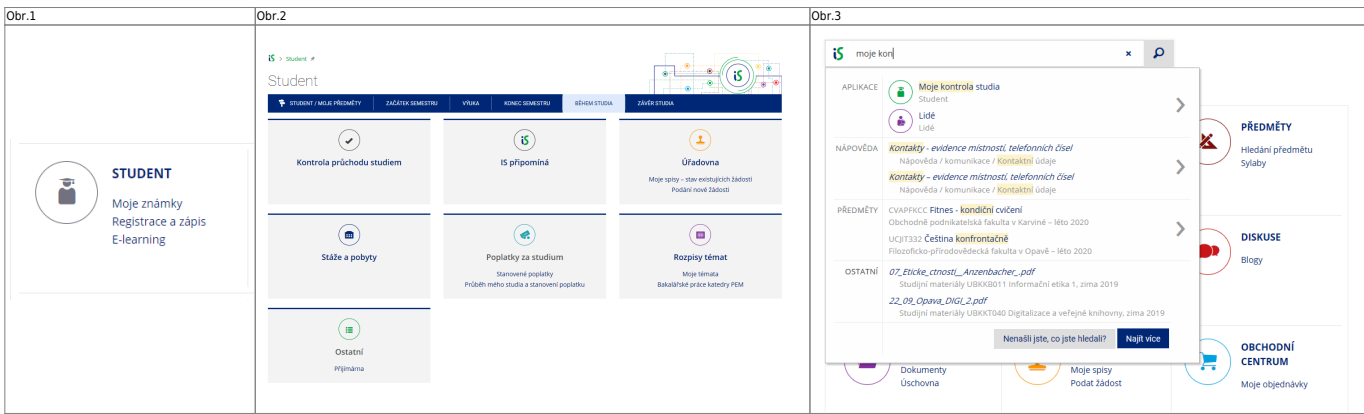

**3.** Na zobrazené stránce vidíte celý název šablony obsahující popis a formu Vašeho studia [Obr.3.](https://uit.opf.slu.cz/_media/navody:is33.png)

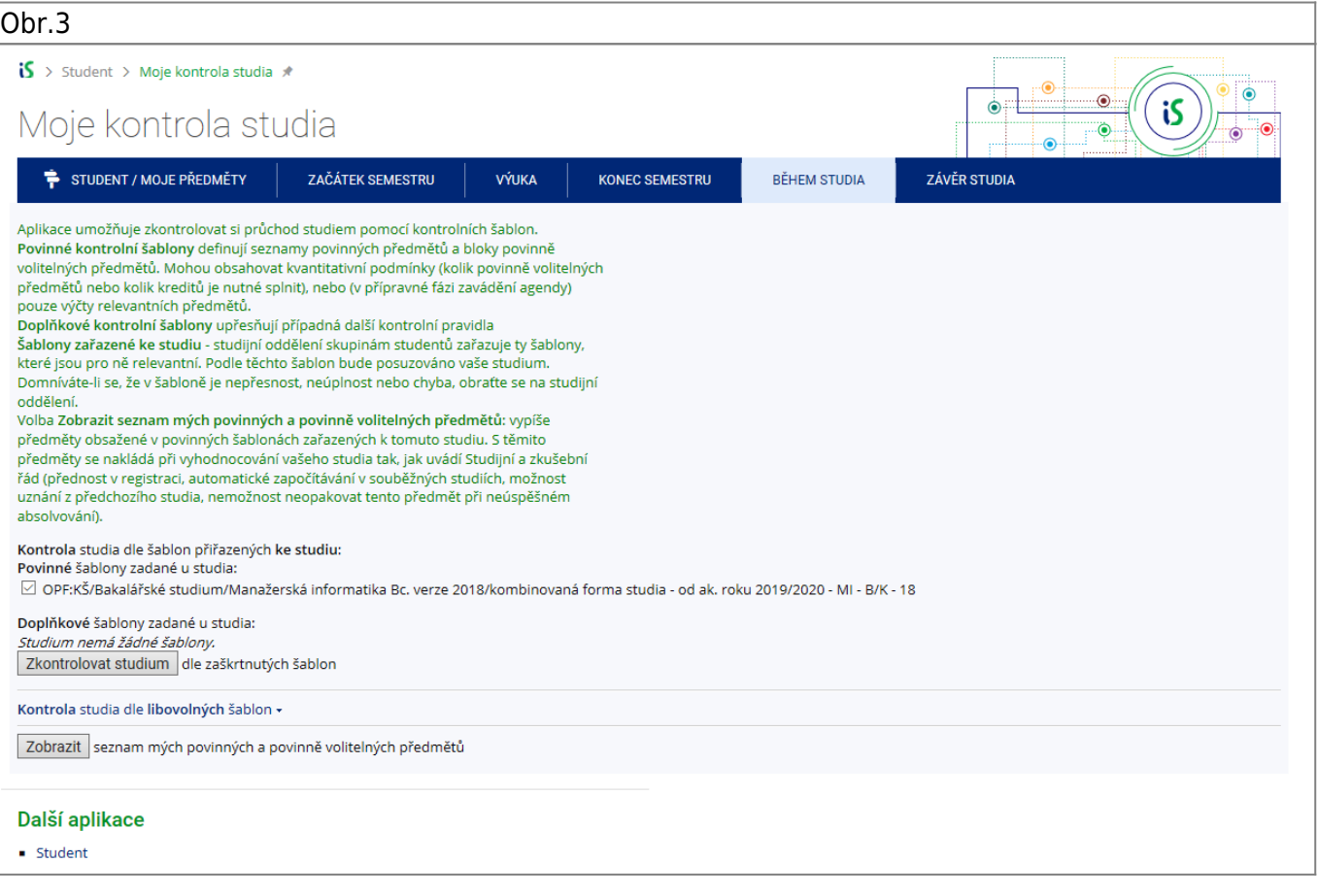

## 4. V menu "Studium" zvolte pod "Registrace a zápis" položku "Prohlídka šablon" [Obr.4.](https://uit.opf.slu.cz/_media/navody:is36.png) Alternativně můžete do vyhledávacího pole napsat "šablony" [Obr.5](https://uit.opf.slu.cz/_media/navody:is35.png).

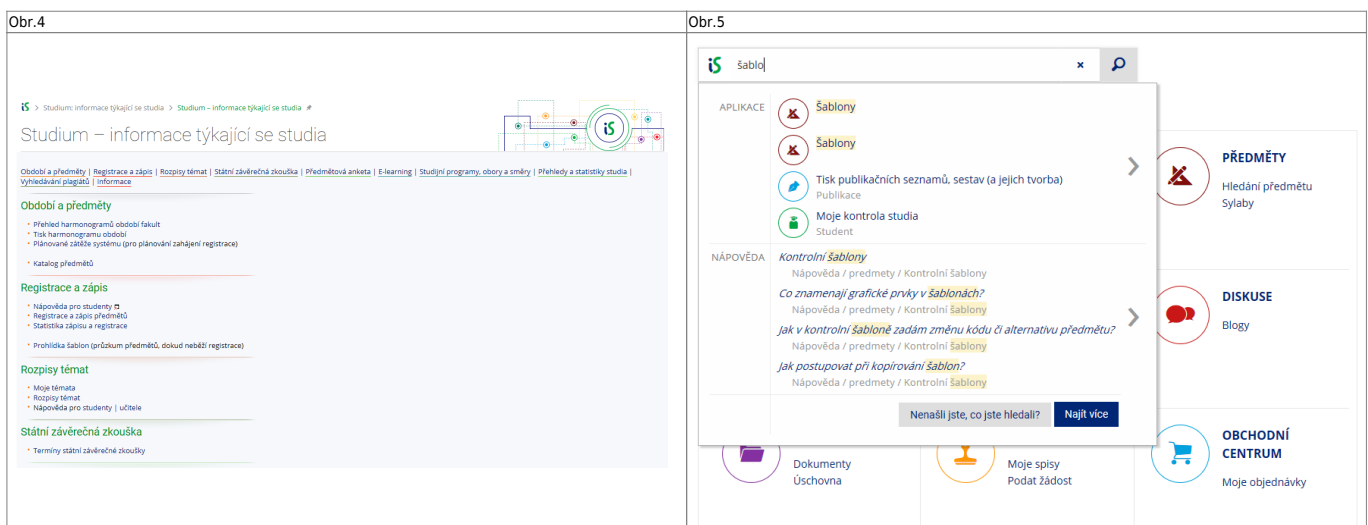

**5.** Otevře se Vám stránka pro výběr šablon. Před pokračováním se ujistěte, že máte vybránu spravnou fakultu [Obr.6.](https://uit.opf.slu.cz/_media/navody:is37.png)

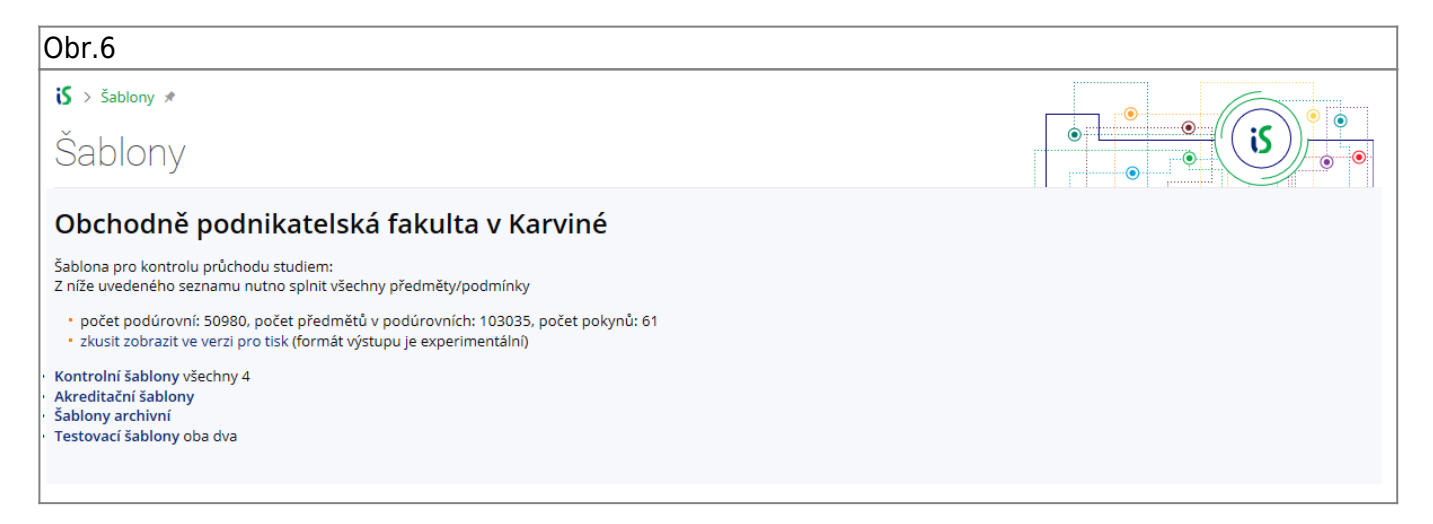

**6.** Klikněte na "**Kontrolní šablony**" a následně postupujte dle informace, kterou jste zjistili v bodě **3**. Na výsledné stránce naleznete potřebné informace včetne minimalního počtu kreditů, které potřebujete získat za volitelné předměty [Obr.7](https://uit.opf.slu.cz/_media/navody:is38.png).

Obr.7

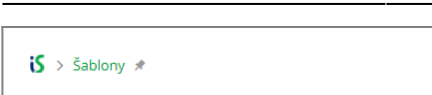

**Sablony** *Odkazy do vyšších úrovní šablon:*<br>Obchodně podnikatelská fakulta v Karviné Kontrolní šablony

Bakalářské studium

# kombinovaná forma studia - od ak. roku 2019/2020 - MI - B/K - 18

Šablona pro kontrolu průchodu studiem: Z níže uvedeného seznamu nutno splnit všechny předměty/podmínky

#### · zobrazeno včetně všech podúrovní

Manažerská informatika Bc. verze 2018

- · zobrazit včetně všech podúrovní a textových pokynů v nich pro tisk
- zobrazit včetně všech podúrovní bez předmětů
- počet podúrovní: 13, počet předmětů v podúrovních: 45, počet pokynů: 0 \* zkusit zobrazit ve verzi pro tisk (formát výstupu je experimentální)
- Za volitelné předměty nutno splnit min. 10 kreditů.

#### Předměty společného stud. základu Bc. komb. jeden

- \* Předměty společného studijního základu Bc. komb. všech 6 \* OPF:OPFBKBPP " Bakalářská práce »
	- [ předmět se nevyučuje ve vybraném období ]
- OPF:EVSBKEUN , Evropská unie #
- Čt 31.10.13:55-15:30 AULA "a Čt 21.11.13:55-15:30 AULA "a Čt 12.12.13:55-15:30 AULA "a M. Lebiedzik, M. Tvrdoň • OPF:OPFBKOPR @ Odborná praxe
- [ předmět se nevyučuje ve vybraném období ]
- OPF:EVSBKZMA @ Obecná ekonomie II. \*
- [ předmět se nevyučuje ve vybraném období ] • OPF:EVSBKZMI J Obecná ekonomie I.
- Pá 1. 11. 13:05-14:40 AULA , Pá 22. 11. 13:05-14:40 AULA , Pá 13. 12. 13:05-14:40 AULA , I, I. Majerová, M. Lebiedzik • OPF:OPFBKBPS "J Seminář k bakalářské práci »
	- Pá 11. 10. 15:35-17:10 AULA C, Pá 8. 11. 15:35-17:10 AULA C, Pá 29. 11. 15:35-17:10 AULA C, M. Tyrdon

### From: <https://uit.opf.slu.cz/>- **Ústav informačních technologií**

Permanent link: **<https://uit.opf.slu.cz/en:volpredmety>**

Last update: **2023/11/08 07:17**

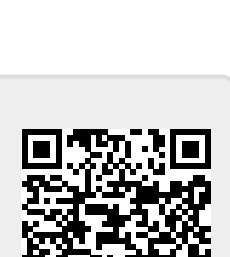

is

 $\odot$ 

۵

 $\odot$ 

 $\dot{\bullet}$